# 云享家 | 基于AWS云平台的IDS联合监控分析

原创: 沈晓卿 BespinGlobal 10月29日

入侵检测(Intrusion Detection)是对入侵行为的检测。它通过收集和分析网络行为、安全日 志、审计数据、其它网络上可以获得的信息以及计算机系统中若干关键点的信息,检查网络或系 统中是否存在违反安全策略的行为和被攻击的迹象。入侵检测作为一种积极主动地安全防护技 术,提供了对内部攻击、外部攻击和误操作的实时保护,在网络系统受到危害之前拦截和响应入 侵。因此被认为是防火墙之后的第二道安全闸门,在不影响网络性能的情况下能对网络进行监 测。本期"云享家"要和大家分享的是"基于AWS云平台的IDS联合监控分析"。

# 为什么要做IDS联合监控?

- 安全日志过大、误报过多、难以很好的展示。
- 系统是否存在rootkit? 系统基线是否符合标准?
- 如何持续性对系统做合规检查,PCI-DSS、GDPR等?
- 混合云环境如何集中收集安全日志?

方案介绍

一

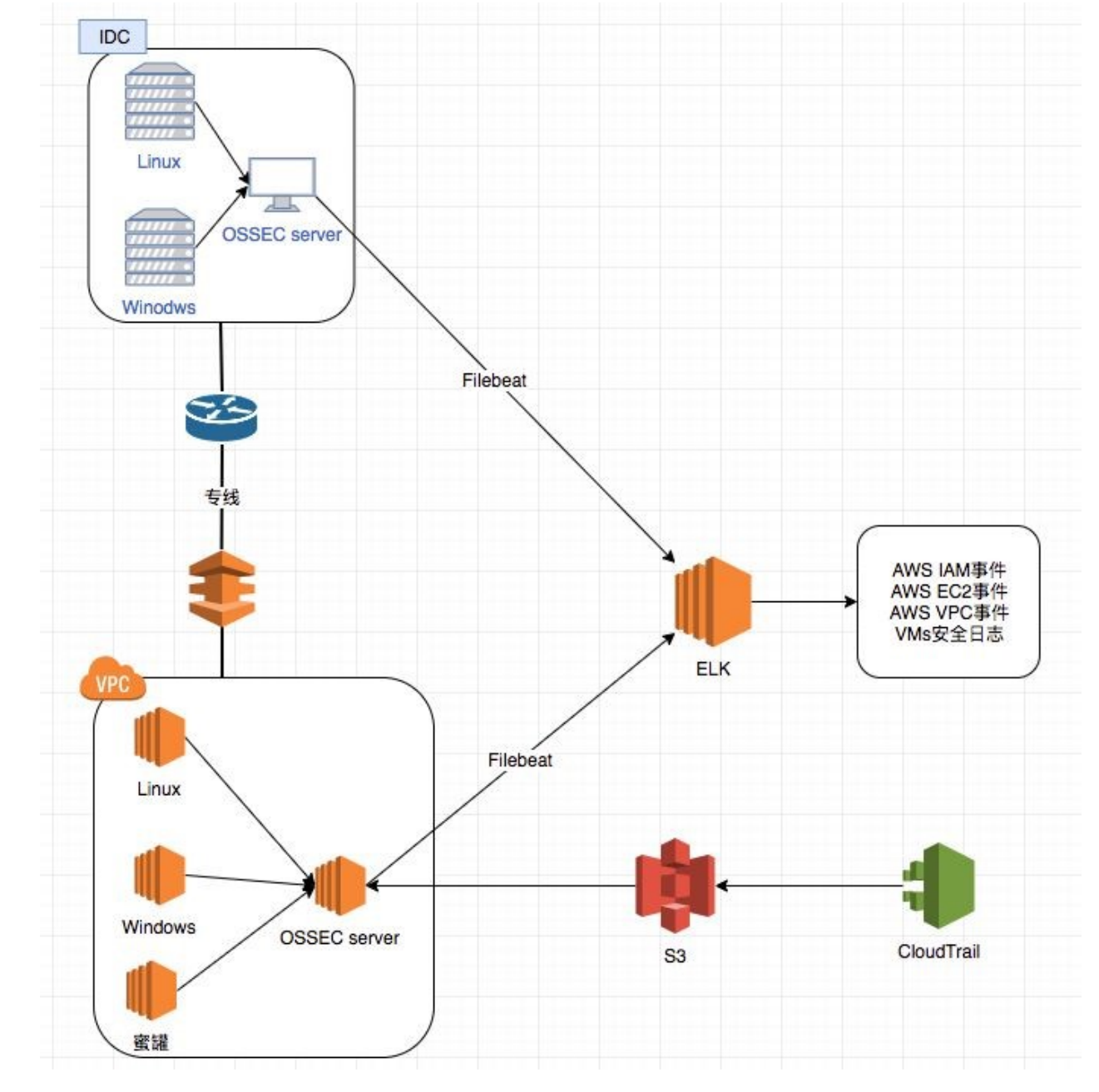

### 2.1 基于OSSEC+ELK+AWS S3+多蜜罐架构

### 2.2 架构说明

- OSSEC是一个可扩展的, 可移植的开源入侵检测系统 (HIDS) 。OSSEC负责给PCI-DSS提供 的服务包括日志分析,文件完整性检查,监控策略,入侵检测,实时报警和及时响应。日常情 况下,该系统作为日志分析工具,实时监控并分析网络的活跃情况,服务器和用户身份认证。 OSSEC是由两部分组成, 一个是中央管理部分(manager), 用于接收并监控传入的日志数据; 另一个是采集器(wazuh-agents)用于采集数据,并将信息发送给中央管理器(manager)。
- 以wazuh-manger为服务核心, 通过Flilebeat将日志数据传输到ELK做集中展示。
- 通过S3存储读取AWS CloudTrail日志, 使ELK分析AWS CloudTrail日志。
- Wazuh为OSSEC的日志管理平台集成开发了一个模块。为了使OSSEC入侵检测系统可以支持 ELK,我们将用Wazuh HIDS模块
- 通过大量部署蜜罐, 来增大内网捕获黑客的几率。

### 2.3 使用的服务

- ossec: 基于主机的HIDS, 用于安全检测, 合规性监控。此外ossec还支持通过syslog收集 防火墙、交换机、路由器等事件日志。

- ELK: 软件套件 (Filebeat, Logstash, Elasticsearch, Kibana), 用于收集, 解析, 索 引, 存储, 搜索和显示日志数据。它提供了一个Web前端, 提供事件的高级仪表板视图, 允许 对事件数据存储进行深入分析和数据挖掘。

- S3: 存储CloudTrail的事件。
- 蜜罐: 欺骗黑客,收集黑客行为。

#### 2.4 实现功能

- 文件完整性监控: 在修改文件时触发警报;
- 日志收集: 监控重要系统日志、防火墙日志、WAF日志;
- 异常检测:检测系统上的恶意软件,如:rootkit。通过,文件完整性行、运行进 程、隐藏文件、网络接口多维度检测。
- PCI DSS合规检测: 通过执行日志分析, 文件完整性检查, 策略监控, 入侵检测, 实时警报和主动响应来帮助实施PCI DSS。
- ■蜜罐:多蜜罐部署, SSH中交互式蜜罐, 针对windows SMB蜜罐、Struts2漏洞 等。支持样本分析,重现。 #、隐藏文件、网络接口多维度检测。<br><br>#、隐藏文件、网络接口多维度检测。<br>PCI DSS合规检测:通过执行日志分析,文件完整性检查,策略监控,入侵检测,<br>实时警报和主动响应来帮助实施PCI DSS。<br><br>索罐:多蜜罐部署,SSH中交互式蜜罐,针对windows SMB蜜罐、Struts2漏洞<br>等。支持样木分析,重现。<br><br><br>外部API集成:通过集成VirusTotal API可以聚合多个防病毒产品以及在线扫描引<br><br>\*\*。<br><br><br>**使用方式 \*\*** PCI DSS合规检测。通过执行日志分析,文件完整性检査,策略监控,入侵检测,<br>实时警报和主动响应来帮助实施PCI DSS。<br>蜜罐:多蜜罐部署,SSH中交互式蜜罐,针对windows SMB蜜罐、Struts2漏洞<br>等。支持样本分析,重现。<br>外部API集成:通过集成VirusTotal API可以聚合多个防病毒产品以及在线扫描引<br>擎。<br>**整**<br>The Socient Structure Trail S3;<br>The Socient Stru 实时警报和主动响应来帮助实施PCI DSS。<br>室罐:多蜜罐部署,SSH中交互式蜜罐,针对windows SMB蜜罐、Struts2漏洞<br>等。支持样木分析,重现。<br>外部API集成:通过集成VirusTotal API可以聚合多个防病毒产品以及在线扫描引<br>外部API集成:通过集成VirusTotal API可以聚合多个防病毒产品以及在线扫描引<br><br><sup>整。</sup><br>The Supplemanger;<br>API<br>The Supplemanger;<br>T 4) 部署ELK整套套件;
- 外部API集成: 通过集成VirusTotal API可以聚合多个防病毒产品以及在线扫描引 擎。 等。支持样本分析,重现。<br>外部API集成:通过集成VirusTotal API可以聚合多个防病毒产品以及在线扫描引<br>整。<br><br>整。<br><br>**目流程简单介绍**<br>1) 部署vazuh-manger;<br>1) 开启AWS CloudTrail key, 给wazuh-manger调用;<br>3) 创建AWS CloudTrail key, 给wazuh-manger调用;<br>4) 部署EK整套套件;<br>在相关实例上部署ossec wazuh-agent;<br>6) 6) 登入ELK查看日志;

### 使用方式

#### 3.1 使用流程简单介绍

- 
- 
- 
- 
- 
- 
- 

#### 3.2 对于已有系统的影响

撃。<br>**1流程简单介绍**<br>1) 部署wazuh-manger;<br>2) 开启AWS CloudTrail, S3;<br>3) 创建AWS CloudTrail key, 给wazuh-manger调用;<br>4) 部署ELK整套套件;<br>5) 在相关实例上部署ossec wazuh-agent;<br>6) 登入ELK宣看日志;<br>7) 部署多蜜罐加强防御;<br>**F已有系统的影响**<br>#要安装ossec wazuh-agent, ossec wazuh-age 操作系统需要安装ossec wazuh-agent, ossec wazuh-agent的系统消耗非常小。

# 3.3 联合安全日志处理

规则会进行不同的分组处理,以防止误报。

联合安全日志展示

所有安全日志的分类展示

AWS事件展示

PCI DSS事件展示

## 使用ossec联动蜜罐

- 公网的蜜罐
- 直接暴露在公网的蜜罐
- 收集不同的webshell, rootkit, 暴力破解词典等, 以便将来针对性的做安全加固。
- 内网的蜜罐
- 不暴露在公网,只能内网访问
- 当黑客攻入防火墙后, 对内网进行扫描时, 可以通过内网的蜜罐, 引诱黑客, 且通过wazuhmanger第一时间告警,防止黑客对正式业务造成损坏。
- 5.1 蜜罐日志展示
	- 漏洞利用

黑客行为记录

# 5.2 部署方式

安装cowrie

## ● Cowrie是一款中度交互的SSH与Telnet蜜罐, 用于记录攻击者的暴力破解攻击和shell交互。

## 安装方式参考https://github.com/cowrie/cowrie.git

- 1. 在cowrie上安装wazuh-wazuh-agent
- 2. 在wazuh-manger上使用分组功能集中管理wazuh-wazuh-agent,下图将cowire加入sec分组

# 3. 配置/var/ossec/etc/shared/sec/wazuh-agent.conf, 添加cowire的日志文件目录以及payload **目录 しゅうしょう しゅうしょう しょうしょう しょうしょう**

4. 在wazuh新增cowire的rules, vim /var/ossec/ruleset/rules/0900-cowrie\_rules.xml

5. 重启wazuh-manger

6. 先等30分钟, 让公网上黑客来扫描, 之后登入ELK查看

7. 同样的部署方式可以在内网中部署别的蜜罐如下:

- Cowrie:中交互ssh蜜罐
- Glastopf: 低交互型Web应用蜜罐
- Elasticpot:模拟elastcisearch RCE漏洞的蜜罐
- Honeytrap:观察针对TCP或UDP服务的攻击

### ossec实战

# 6.1 SQL Injection

通过部署部署sql靶机环境,来看下OSSEC是如何帮助我们识别SQL注入。

- 通过docker部署dvwa靶机环境,并将apache的日志文件挂在到本地
- 在dvwa上部署wazuh-agent
- 在wazuh-manger创建apache分组, 并将sqli-lab注册到该分组下
- 修改/var/ossec/etc/shared/apache/wazuh-agent.conf

使用sqlmap对dvwa中sql injection模块进行注入,通过ossec的log测试模块看ossec是如何对sql注入 进行识别的。

当收到一条log后,会使用/var/ossec/ruleset/decoders 中的0375-web-accesslog\_decoders.xm解 码模块进行解码,并且匹配/var/ossec/ruleset/rules中的0245-web\_rules.xml进行告警。 通过登入ELK可以看到已经收到这些告警。

—<br>通过在云平台部署ossec集成到elk中可以很好的帮助企业监控自己所需要监控的安全项,上<br><br>法例子中使用了AWS和linux, ossec同时也支持windows, openBSD, Azure, Aliyun<br>等。同时也可以根据不同的log格式定制不同的decode模块, 告警类型。 述 例 子 中 使 用 了 AWS 和 linux,ossec 同 时 也 支 持 windows,openBSD,Azure,Aliyun 等。同时也可以根据不同的log格式定制不同的decode模块,告警类型。

END

往 期 精 彩

云享家 | 多面手完善AWS CloudWatch监控图表 云享家 | AWS CloudWatch如何集成微信报警

阅读原文